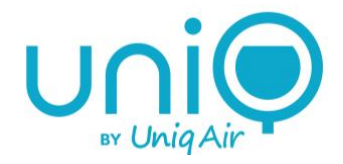

# Uniq air purifier User's manual

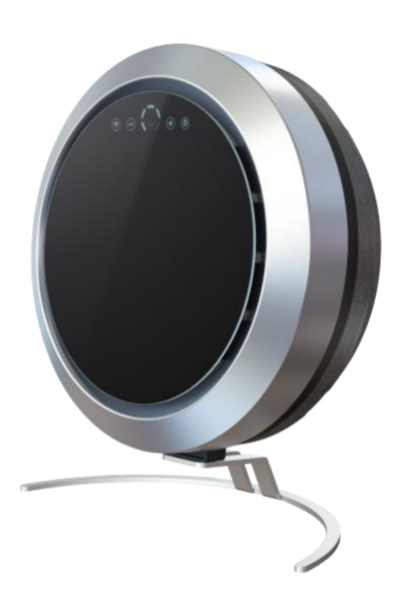

# © UniqAir 2022

Document rev. 1.1

Uniq V1, App versions:

- Android: 42.0
- $\bullet$  iOS: 0.0.7

UniqAir reserves the right to make changes.

# **Sisällys**

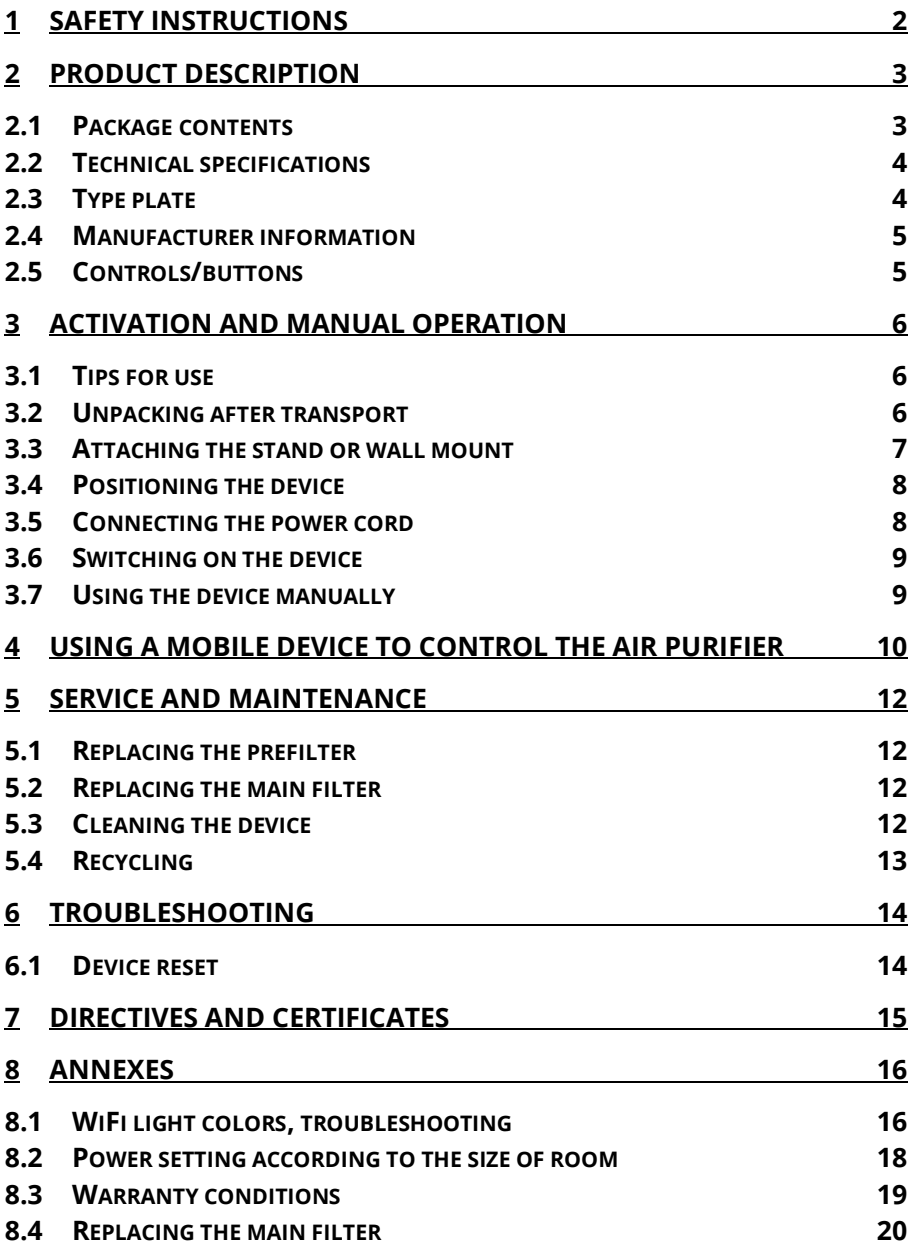

# <span id="page-3-0"></span>**1 Safety instructions**

Read this manual carefully before use. Use the device only as instructed in this manual. The operating instructions do not cover all possible operating situations or conditions. The manufacturer is not liable for personal injury or damage to property resulting from improper use.

#### General safety instructions:

- Only use UniqAir approved filters and replacement parts.
- Do not block or cover the air inlet or outlet.
- Do not insert items or fluids into the air inlet or outlet.
- Do not place the device in a place where it may become wet.
- Do not pull on the power cord when unplugging it. Pull only on the plug when disconnecting the power cord.
- Only use the appliance with both filters in place.
- Only use the device indoors.
- Use only the original power cord.
- Use protective gloves when handling filters.

NOTE! The device is intended for indoor air purification only. The purifier should not be used to clean industrial contaminants such as welding fumes or paint fumes.

NOTE! In the event of faults that might endanger people or the environment (smell of burning, smoke, sparks, etc.), unplug the device immediately and contact UniqAir Customer Service.

# <span id="page-4-0"></span>**2 Product description**

UniqAir Uniq is an efficient air purifier designed for indoor air. The Uniq air purifier can be controlled manually, or by mobile device via a WiFi connection.

It pulls air in through an encircling steel filter and blows clean air out through the rims of the glass front surface.

#### The device removes:

- Allergens
- Mold spores
- Viruses
- Bacteria
- Microbes
- Dust and pollen
- Odors
- Ozone and nitrogen oxides
- Ammonia
- Organic compounds
- Inorganic compounds

#### <span id="page-4-1"></span>**2.1 Package contents**

The air purifier is supplied with the following parts:

- UniqAir Uniq-device
- Arc mount and screws to install it
- Ready-to-use filters installed
- Power cord
- User's manual
- Quick guide for mobile application

### <span id="page-5-0"></span>**2.2 Technical specifications**

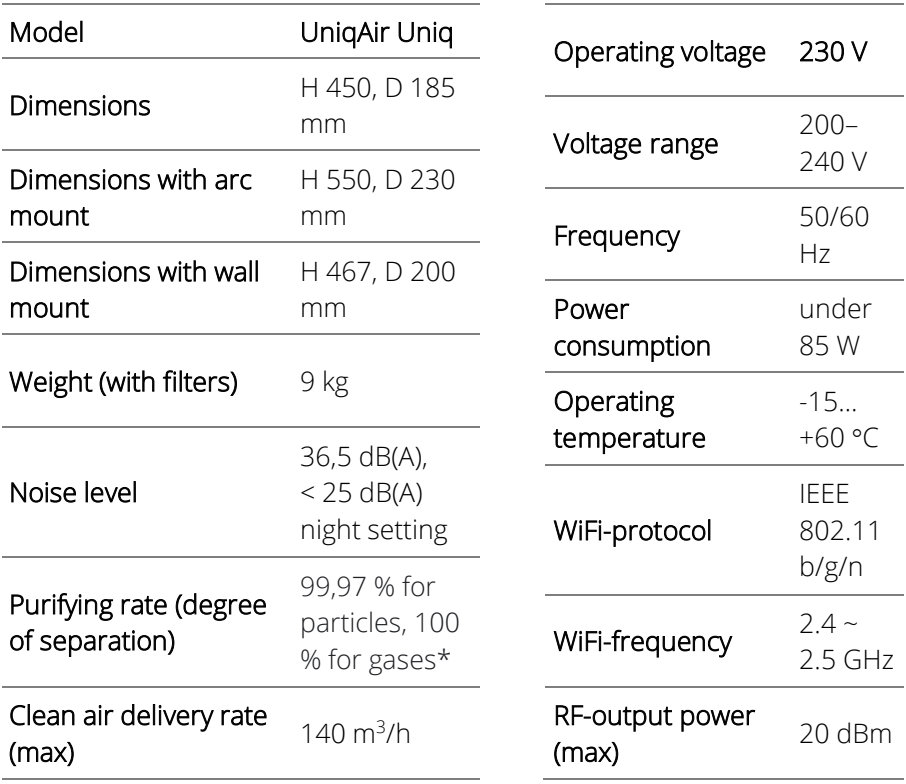

\*tested, VTT-CR-00861-20

#### <span id="page-5-1"></span>**2.3 Type plate**

A type plate with information is located on the lower edge of the device, in front of the stand. See the adjacent image.

#### <span id="page-6-0"></span>**2.4 Manufacturer information**

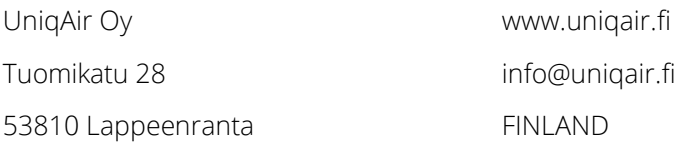

#### <span id="page-6-1"></span>**2.5 Controls/buttons**

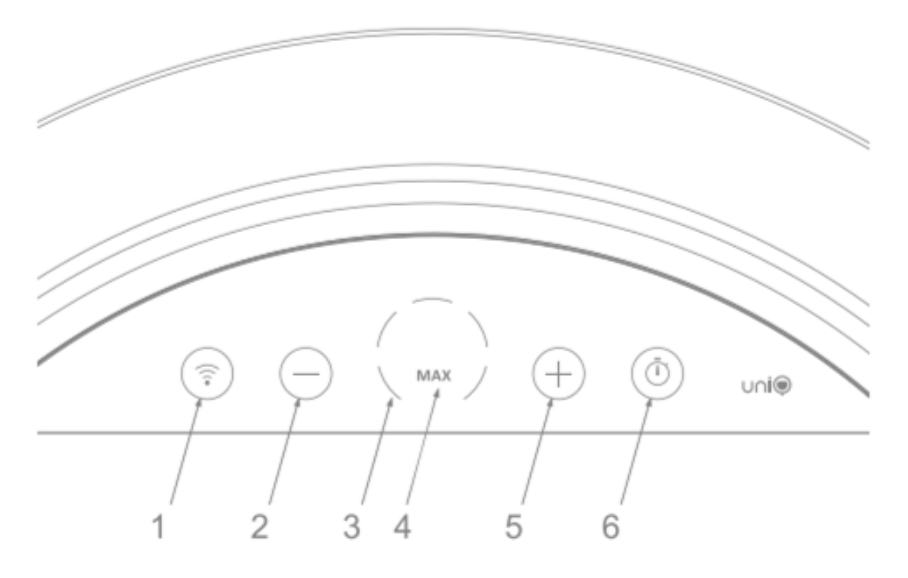

- 1) WiFi button, also acts as a WPS/WiFi indicator light
- 2)  $\ominus$ -button, turn the power down
- 3) Power range indicator, LED lights
- 4) MAX power range indicator, full power is on when the LED light is on
- 5)  $\oplus$ -button, turn the power up
- 6) Timer button, lights up when the timer is activated. Timer control with mobile app only. You can bypass the timer function or reactivate it by pressing this button.

# <span id="page-7-0"></span>**3 Activation and manual operation**

NOTE! The device should only be used in dry, indoor spaces. The device must not be used in a space where explosive or flammable materials are handled, or in an ATEX-classified space.

#### <span id="page-7-1"></span>**3.1 Tips for use**

- The air purifier's capacitive touchscreen buttons work best when gently touched with the entire fingertip so that the finger covers the edges of the button.
- We recommend using the air purifier around the clock, including on weekends.
- Choose the highest possible power setting to achieve the best effect.
- Mobile control:
	- o For example, you can schedule the purifier to run at a higher power setting during the working day, or at a correspondingly lower power at night.
	- o You can create separate timer settings for each day.
	- o The air purifier can still be controlled from the front panel buttons while mobile control is enabled.
	- o The timer button on the front panel can be used for fast deactivation or reactivation of the timed power setting.
	- o Download the application to your device and follow the instructions in section 4 of this guide to start using mobile control.

#### <span id="page-7-2"></span>**3.2 Unpacking after transport**

Carefully remove the device from its plastic cover. Remove the film covering the glass front panel by peeling it gently from the lip at the top.

See section 5.4 for instructions on recycling transport packaging.

#### <span id="page-8-0"></span>**3.3 Attaching the stand or wall mount**

NOTE! Two holes have been made in the base of the device for the stand or wall mount.

#### a) Stand

1. Place the device on a flat surface with the glass panel facing down.

NOTE! The glass is easily scratched. Use a cloth or similar means to provide a soft surface, if necessary.

2. Use two screws to attach the stand that came with the product package to the base of the device. See the picture below.

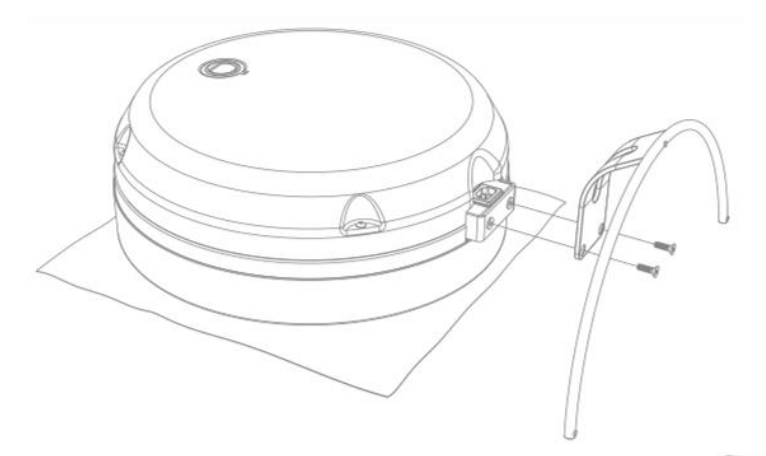

### b) Wall mount (optional)

- 1. Use four screws to attach the wall mount to the desired place on a wall.
- 2. Use two screws to attach the base of the Uniq device to the wall mount. See the adjacent image.

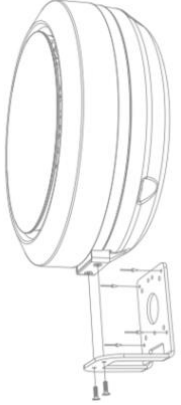

#### <span id="page-9-0"></span>**3.4 Positioning the device**

Uniq is easy to place anywhere indoors: resting on its arc-mount (stand) on the floor or surface, or installed on its (optional) wall mount.

To ensure the greatest effectiveness, make sure that the air flow is as unobstructed as possible in front and on the sides of the device. If possible, place the device so that no wall, cabinet or other furniture impedes airflow in the vicinity of the device.

# <span id="page-9-1"></span>**3.5 Connecting the power cord**

1. Check that the power cord is externally intact.

WARNING! Electrical safety hazard. Only use an intact power cord to connect the device. If the cord is damaged, contact UniqAir Customer Service.

2. Connect the power cord to the connector on the bottom of the device as shown on the picture below.

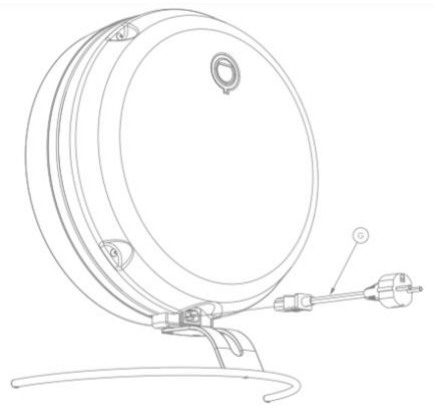

NOTE! Due to the type of connector, the cable can only be connected in one way. Do not force the power cord into the connector.

1. Plug the other end of the power cord into a grounded electrical outlet.

NOTE! The mains voltage of the outlet must correspond to the voltage indicated on the type plate.

WARNING! Electrical safety hazard. Only connect the appliance to a grounded outlet.

# 8 | U n i q A i r

#### <span id="page-10-0"></span>**3.6 Switching on the device**

When the air purifier is plugged in for the first time, it will automatically run through its start cycle as follows:

- 1. The device will search for a WiFi connection. The blue WPS/WiFi indicator will flash for up to 20 seconds.
- 2. If no previously known network is found, the indicator light will turn yellow for 3s.
- 3. The device will search for a WPS signal. The WPS/WiFi indicator will flash purple for 2 minutes.
- 4. The WPS/WiFi indicator will flash yellow for a while, and then switch off completely.
- 5. When the light is off, the device can be operated manually. See the next section: 3.7 Using the device manually.

NOTE! The front panel touchscreen buttons will not respond to touch during the start cycle.

#### <span id="page-10-1"></span>**3.7 Using the device manually**

The device can be operated manually with the buttons on the glass front panel.

- 1. Press the "+" button to turn on the device. The device will start at power-level 1 and one of the circular power-setting lights will turn blue.
- 2. Use the "+" and "-" buttons to adjust the airflow (power) to the desired level. The selected power setting is indicated by the circular power-setting lights.
- 3. If desired, turn off the unit by pressing the "-" button several times until none of the blue power-setting lights are on.

NOTE! To use the max setting, press the "+" button once when all the power-setting lights are on. The text "max" will turn blue in the middle of the power-setting 'circle'.

Whenever you wish, you can also switch to using mobile device control via WiFi, by following the instructions in the next section 4.

# <span id="page-11-0"></span>**4 Using a mobile device to control the air purifier**

You can operate your Uniq air purifier from a mobile device by connecting both devices to the same WLAN router at 2.4 GHz.

Follow these instructions to set up mobile control.

- 1. Download and install the control app on your mobile device from your device's app store. Apps from different stores:
	- Google Play: App for Uniq
	- App Store: UniqAir
- 2. Plug in the power cord. The air purifier will start and begin searching for a WiFi connection.
	- The blue WPS/WiFi indicator will flash for 20 seconds (maximum) during the search.
- 3. If no known WiFi network can be found, the indicator light will turn yellow for 3s, after which the air purifier will automatically start searching for the WLAN router's WPS signal.
	- The WPS/WiFi indicator will flash purple.
- 4. Press the WPS button on the WLAN router within 2 minutes. (See your WLAN router's manual for more detailed instructions.)
- 5. The air purifier's WPS/WiFi indicator will turn green for 2s when the purifier successfully connects to the WiFi network.
- 6. If no WiFi network is found, the indicator light will turn yellow.
	- You can rerun the search by pressing the WiFi button. When the indicator is flashing purple, repeat the steps from point 4 onwards.
- 7. Once the air purifier is connected to a WiFi network, it will automatically start searching for mobile devices on the network that have the App for Uniq/UniqAir application installed.
- 8. The WPS/WiFi LED will flash red for 3 minutes, during which you can add the purifier in question to the App for Uniq/UniqAir app.
	- Make sure that the Unig air purifier and mobile device are connected to the same WLAN.
- 9. Press the "+" key in the **App for Unig/UnigAir** app to add the air purifier. Follow the instructions in the app.
- 10. When the air purifier has been successfully added to the app, the WPS/WiFi indicator on the purifier will turn green for 2s and then remain blue.
- 11. The text "Enter Device Name" will appear in the app, and you can enter the desired name, e.g. "Living Room Air Purifier".
- 12. From the main view, you can now select and begin controlling the device you added.
- 13. If you cannot add the air purifier to the app, the WPS/WiFi indicator will remain blue without being preceded by a green indicator, and no new device will appear on the app. Press the WPS/WiFi button and follow the instructions in section 8 again.

NOTE! The Uniq air purifier only supports a 2.4 GHz WiFi signal. On some WLAN routers, it may be necessary to turn off the 5 GHz signal while connecting the air purifier. See your WLAN router's manual for instructions on turning off the 5 GHz signal.

NOTE! The air purifier and mobile device must be connected to the same WLAN router/network.

If you need further instructions, press the "tutorial" button in the mobile app.

# <span id="page-13-0"></span>**5 Service and maintenance**

IMPORTANT! Turn the device off and unplug the power cord before performing any maintenance. The fan will not stop rotating immediately: after switching the device off, wait a moment before starting maintenance work.

### <span id="page-13-1"></span>**5.1 Replacing the prefilter**

We recommend a prefilter change interval of 4-6 months when the device is in continuous use. The prefilter can also be vacuumed and/or washed if necessary, enabling a longer change interval.

To replace the prefilter, follow the "main filter replacement" instructions on the final pages of this manual, down to the prefilter handling instructions.

#### <span id="page-13-2"></span>**5.2 Replacing the main filter**

We recommend a replacement interval of 12 months for the main filter.

Instructions for replacing the main filter can be found on the last pages of this manual and at www.uniqair.fi/downloads.

### <span id="page-13-3"></span>**5.3 Cleaning the device**

Dust and other dirt can be removed from the external surface of the device with a damp cloth. The felt back cover can be vacuumed with a brush nozzle.

NOTE! Exercise caution when vacuuming the back cover, which is easily scratched.

#### <span id="page-14-0"></span>**5.4 Recycling**

NOTE! Always follow local regulations when disposing of the device, its parts or the transport packaging.

#### Transport packaging

The transport packaging of the air purifier is completely recyclable. Sort the packaging parts (cardboard, plastic) into the appropriate collection containers.

#### Prefilters

Dispose of used prefilters as energy waste.

#### Main filters

We recommend that you return used main filters to your UniqAir contact person or reseller. This will allow us to ensure their proper recycling.

When ordering a new main filter, you can return the used filter in the packaging in which the new filter arrived. We will provide a return form and address label with the new filter, if you order it from our online store.

If returning used filters is not possible, they can be disposed of as landfill waste.

If you have any questions about recycling or disposing of filters, contact your local authority or your UniqAir dealer.

# <span id="page-15-0"></span>**6 Troubleshooting**

#### 1. The front panel touchscreen buttons do not respond and/or the fan does not start or adjust

• Unplug and reconnect the power cord. If this does not help, reset the device as described in section 6.1.

#### 2. WPS/WiFi connection fails

• Keep the power cord plugged in. Press the WiFi button and timer button on the front panel in quick succession. The device will restart and rerun the WiFi network search process from the beginning. Follow the instructions on WPS/WiFi connection in section 4 of the user's guide.

#### 3. Unable to add air purifier to App for Uniq/UniqAir.

- Make sure that the mobile device and Uniq air purifier are connected to the same WLAN.
- Ensure that you have the latest version of the App for Uniq/UniqAir. Update the app from the app store (Google Play or App Store) as needed.
- Try re-adding the purifier to the app after upgrading to the latest app version. Follow the instructions in section 4 of the manual.
- Mobile operating systems are continuously being updated, and their latest versions may be momentarily incompatible with the app. We continuously update the App for Uniq and UniqAir apps to maintain compatibility with the latest operating system updates.

#### <span id="page-15-1"></span>**6.1 Device reset**

You can restart the device and WiFi from the beginning by resetting the air purifier's settings.

- 1. Press the WiFi button and timer button on the front panel in quick succession.
- 2. The device will restart and rerun the start cycle.

# <span id="page-16-0"></span>**7 Directives and certificates**

UniqAir Uniq meets the product requirements of the following directives set by the European Union:

- Radio equipment directive (2014/53/EU)
- Machinery Directive (2006/42/EC)
- Restriction of the use of certain hazardous substances in electrical and electronic equipment (2011/65/EU, Amending Directives (EU) 2017/2102 and (EU) 2015/863)

Additionally, the device has been awarded the Key Flag as a sign of Finnish know-how. UniqAir is also a supporting member of Sisäilma ry.

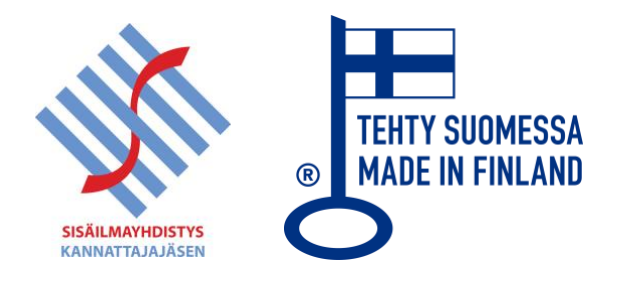

# <span id="page-17-0"></span>**8 ANNEXES**

#### <span id="page-17-1"></span>**8.1 WiFi light colors, troubleshooting**

#### **The device is turned on for the first time, or the device is restarted by unplugging the power cord.**

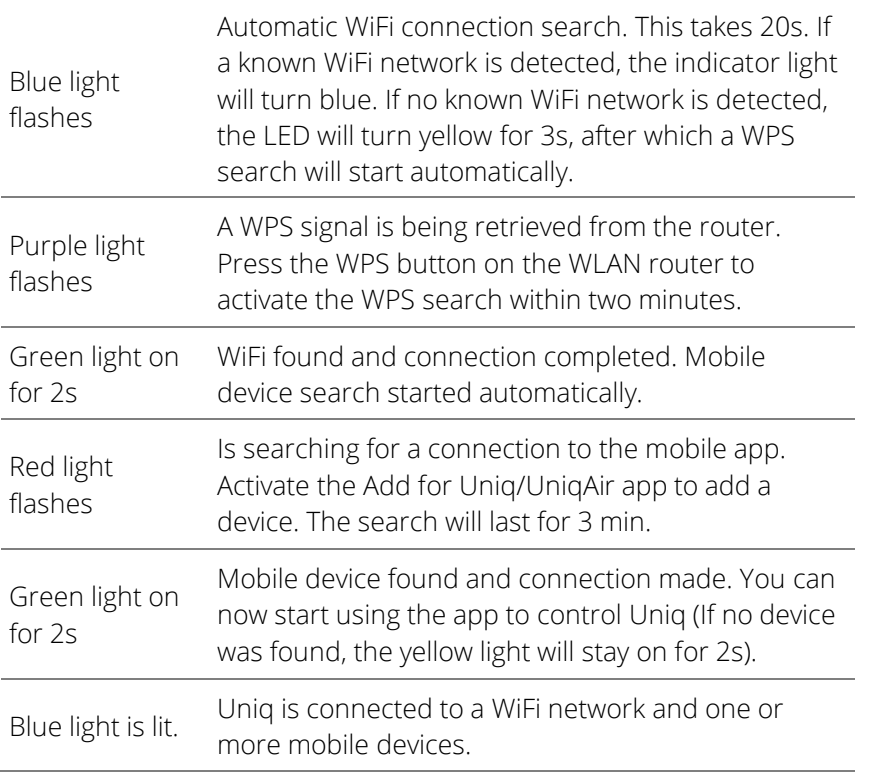

#### Device startup (previously connected WiFi network in air purifier's memory)

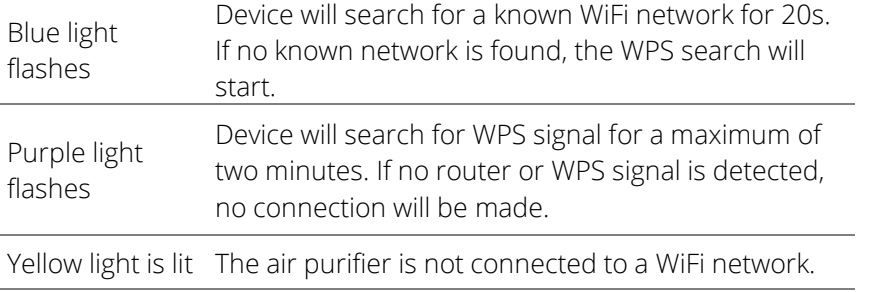

#### WiFi not connected

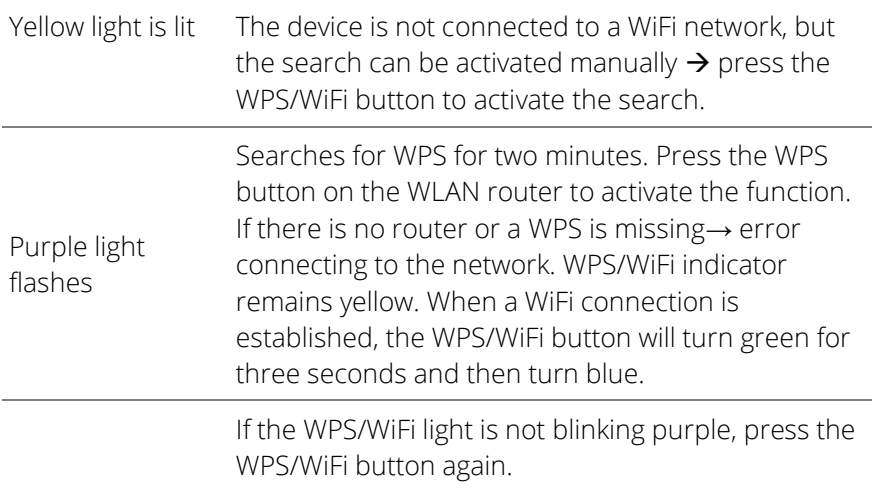

#### Normal situation

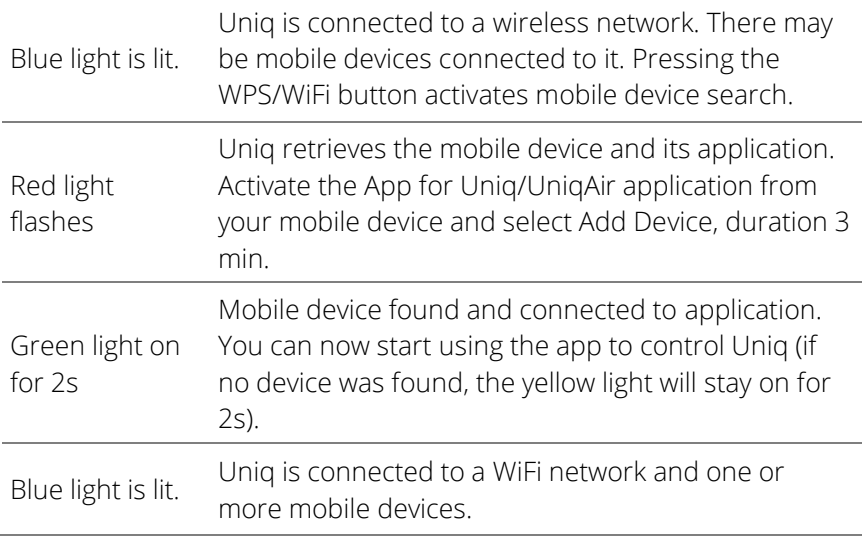

# <span id="page-19-0"></span>**8.2 Power setting according to the size of room**

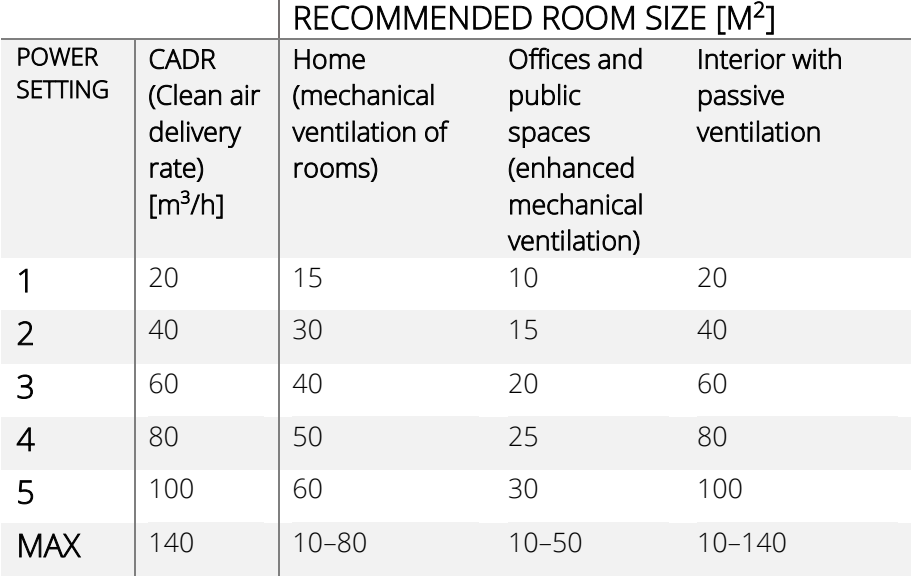

#### <span id="page-20-0"></span>**8.3 Warranty conditions**

These warranty conditions apply to all new UniqAir air purifiers.

- 1. UniqAir air purifiers have a manufacturer's warranty.
- 2. The warranty is two (2) years from the date of delivery of the product.
- 3. The warranty covers defects and faults that occur during the warranty period due to manufacturing defects or faults in the product's materials.
- 4. The warranty only applies to air purifiers used indoors or in equivalent weather-protected conditions to filter air impurities. Any other use is not covered by the warranty and the warranty will be void if the device is used for purposes other than those for which it was intended and/or other than in the aforementioned conditions.
- 5. The warranty does not cover defects caused by improper use, negligence or intentional damage to the product. In addition, the warranty does not cover normal wear and tear of the product, or normal staining and wear of the replaceable filters.
- 6. The warranty will remain valid even if the product changes owners. However, the intended use of the product must not materially change, for example, from end-user use to professional use where the purifier is used as part of a service provided by a professional or company for its own customers. The warrantor requires a written notification about the change of ownership.
- 7. These warranty terms are valid until further notice.
- 8. UniqAir reserves the right to make changes.

#### <span id="page-21-0"></span>**8.4 Replacing the main filter**

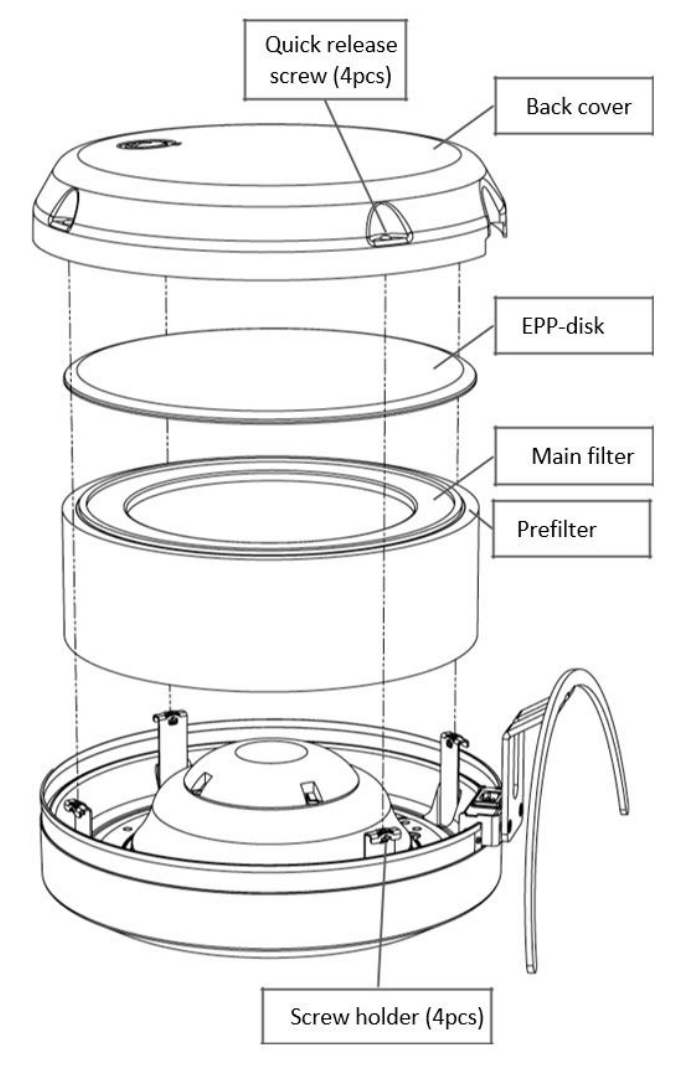

- 1. Unplug the air purifier.
- 2. Place the purifier on a flat surface with the glass panel facing down.

NOTE! If you place the air purifier on a hard surface, you should protect the glass panel with a cloth or other soft material.

- 3. Using a cross-head screwdriver, turn the rear cover quick-release screws (4 screws) 90 degrees counterclockwise, until the screws pop out.
- 4. After loosening all four quick-release screws, lift the back cover vertically upwards. NOTE! The quick-release screws should remain in the holes in the back cover.
- 5. Remove the EPP disc from on top of the filter and lift the filter out of the air purifier.
- 6. If necessary, replace or wash the pre-filter fitted around the outer circumference of the main filter.
- 7. Fit the newly cleaned pre-filter around the outer circumference of the new main filter, and place the filter assembly perpendicularly back into the air purifier.
- 8. Place the EPP disc on top of the filter assembly with the convex side facing out.
- 9. Replace the back cover by aligning the screws on the four brackets, keeping the logo at the top and fitting the semi-circular opening on the edge of the cover against the stand.

NOTE! The edge of the back cover should fit inside the perforated band around the perimeter of the air purifier. The easiest way to do this is to place the top edge (logo side) of the back cover inside the perforated band first, and then the bottom edge.

- 10. Lock the screws into their brackets by pressing them with your finger or lightly with a screwdriver, for example. NOTE! There is no need to turn the screws.
- 11. Lift the air purifier back into place and plug in the power cord. The device will be operational again.